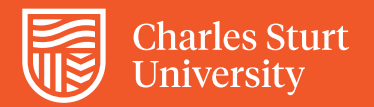

## Cumulative Mark and Calculated Grade columns

Both Calculated Grade and Cumulative Mark columns play important roles.

The Calculated Grade is critical for grade transfer – in a sense, it determines the grade. The Cumulative Mark is used in your Site Analytics reports.

There are a few things to check in relation to these columns:

- a. marks provided to each column are correct all as per the Subject Outline
- b. ensure that only the intended assessment items/columns are being included in the totalling calculations
- c. the Running Total option on Calculated Grade should be set to "No"
- d. ensure there is only one of each of these columns. Please check with DLT via SRS if there are excess columns

## **Confirm points allocated to Cumulative and Calculated Grade columns**

1. Clicking on **Manage => Column Organisation.** 

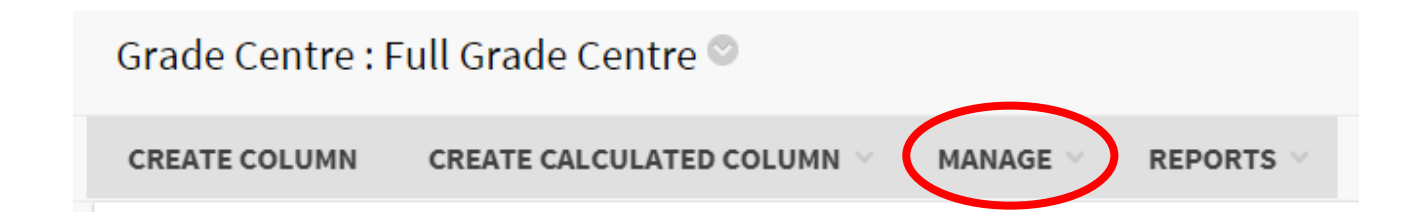

2. Locate the columns and view the total in the Points Possible column.

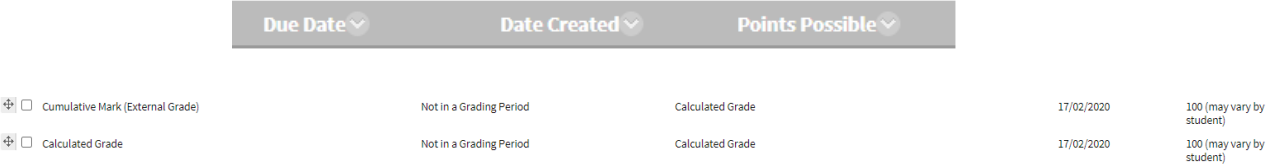

If they are not correct you will need to check the assessment items allocated to the columns.

**Change columns allocated to Cumulative and Calculated Grade columns**

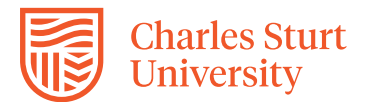

SELECT COLUMNS:

In both the Cumulative Mark and Calculated Grade columns,

a. Click on the down arrow to the right of the column name and select **Edit Column Information**.

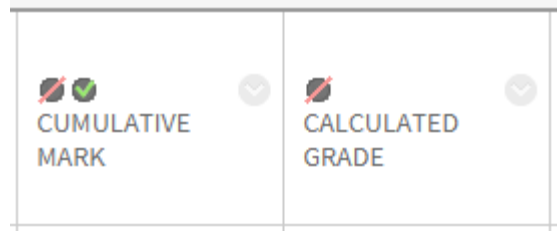

b. Scroll to the "Selected Columns" section

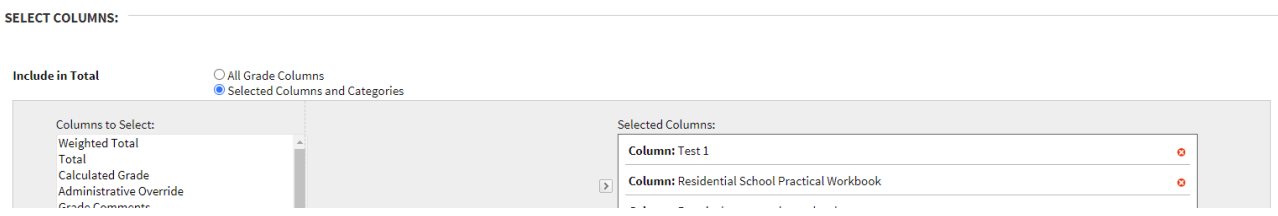

- c. Remove the column containing the raw mark and add the adjusted column to the "Selected Columns".
- d. Click **Submit** to save changes (you must update both Cumulative Mark and Calculated Grade columns).

Note: Calculated Grade Columns may use the Cumulative Mark.

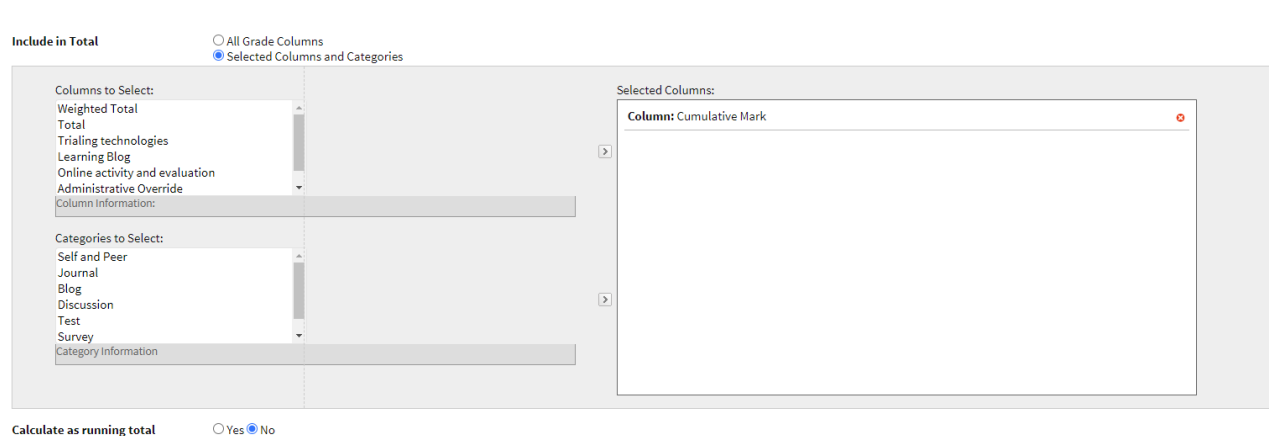

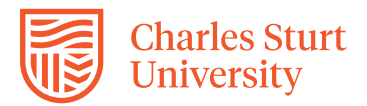

## **Running Total**

Click on the down arrow to the right of the column name and select **Edit Column Information**.

The running total should be set to No.

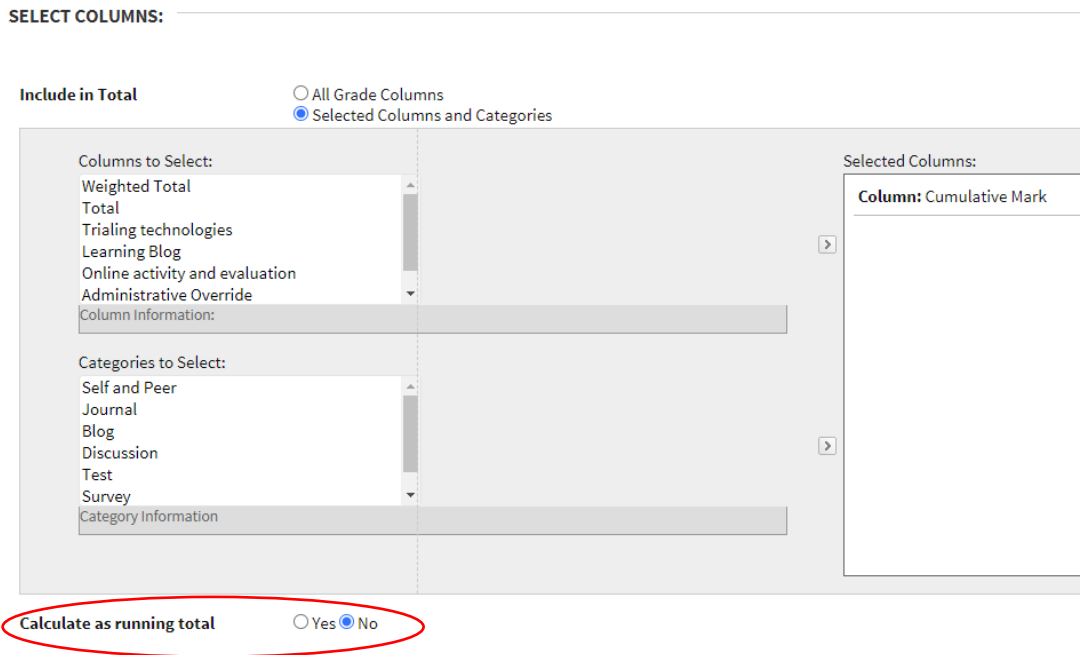